#### **Нормално възпроизвеждане**

1 2 3

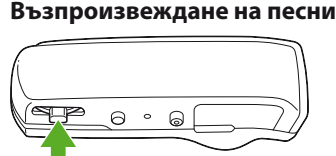

Натиснете лостчето нагоре.

**Преминаване към предишната/следващата песен**

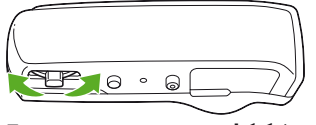

Преместете постчето на  $\blacktriangleright$  (назад) или  $\blacktriangleright$  (напред). Преместете и задръжте лостчето, за да преминете към началото на предишната или следващата папка.

Натиснете и задръжте бутона SHUF(Разбъркване)/PLAYLISTS, за да възпроизведете списък за възпроизвеждане. Преместете и задръжте лостчето на  $\blacktriangleleft$  (назад) или  $\blacktriangleright$  (напред), за да преминете в

началото на предишния/следващия списък за възпроизвеждан

**Възпроизвеждане в случайна последователност**

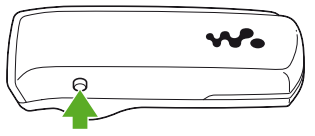

Натиснете бутона SHUF(Разбъркване)/PLAYLISTS, за да възпроизведете песни в случайна последователност.

По време на такова възпроизвеждане не можете да преминавате към предишната или следващата папка, дори ако преместите и задържите лостчето.

#### **Възпроизвеждане на списък**

Държач (1) • • Notes on Water Resistant Specifications (1)

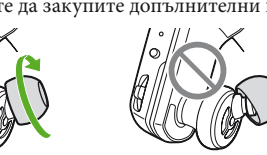

За да се върнете към възпроизвеждане на всички песни, прехвърлени на плейъра, натиснете и задръжте бутона SHUF(Разбъркване)/PLAYLISTS по време на възпроизвеждането на списък.

#### **Забележка**

Когато възпроизвеждате списък, само песните, регистрирани в него, се възпроизвеждат отново и отново. **Спиране на възпроизвеждането**

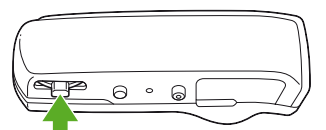

Натиснете лостчето нагоре.

#### 4-186-509-**11**(1)

# **Проверка на приложените аксесоари**

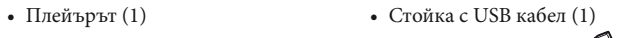

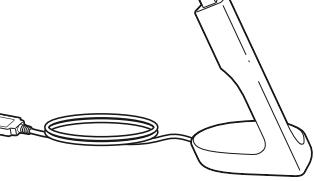

Накрайници (размер S, L) • (предоставени по двойки) Ръководство за експлоатация •

(това ръководство) (1)

# **Как да поставим накрайниците**

При закупуването са поставени накрайници размер M (предоставени са също и размери S и L). За да се наслаждавате на най-висококачествен звук, сменете размера на накрайниците или променете позицията им, така че да прилегнат към ушите ви удобно и плътно. Когато сменяте накрайниците, завъртете ги добре, докато ги поставяте на плейъра, за да предотвратите тяхното изваждане и оставането им в ушния канал.

Този раздел описва процедурите  $\bullet$  от "Три начина за прехвърляне на музика" погоре. За подробности относно процедурите $\pmb{\Theta}$ или  $\pmb{\Theta}$ вижте следващата страница. Можете да прехвърляте песни на плейъра, като използвате Windows Media Player на компютъра си. Тук описваме как да импортирате и прехвърляте песни, като използвате Windows Media Player 11.

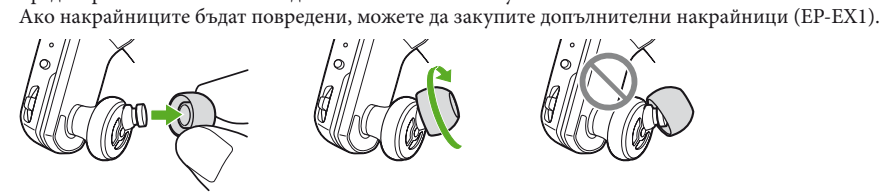

## **Как да съхранявате плейъра в държача**

За да предотвратите магнитно изпускане, съхранявайте плейъра в предоставения държач, винаги когато го носите или не го използвате.

Магнитът е от дясната страна. Не поставяйте кредитни, дебитни или други карти (карти с магнитно кодиране) в близост до плейъра, когато не е поставен в държача, за да предотвратите повреждане на

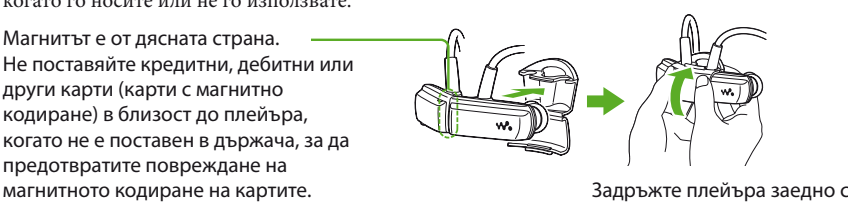

държача и затворете държача, докато щракне.

# *2* **Подготвяне на плейъра**

#### **Зареждане на плейъра**

След закупуване първо заредете плейъра.

- Свържете плейъра с работещ компютър посредством стойката. Ако се появи екран за избор на действия, кликнете върху "Отмяна". Зареждането започва. Индикаторът за състояние примигва бавно по време на зареждането. Когато зареждането приключи, индикаторът за състоянието ще спре да примигва и ще започне да свети слабо постоянно, докато плейърът е свързан с
- компютъра. За подробности относно времето за зареждане и издръжливостта на батерията, вижте "Спецификации" на следващата страница. **Проверка на оставащия заряд на батерията**

#### Оставащият заряд на батерията се показва от индикатора OPR. Когато той светне в червено, трябва да заредите батерията.

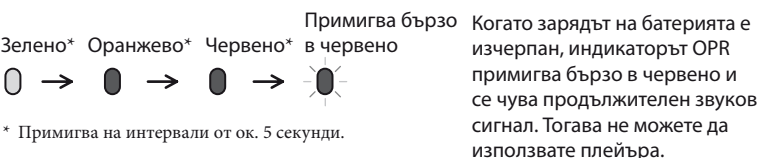

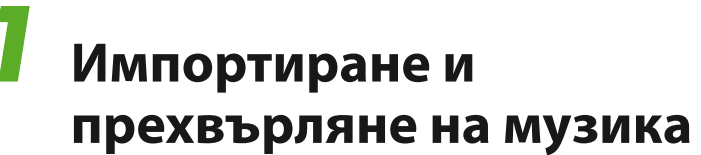

 Импортиране на песни от компактдискове и други носители в Windows Media Player на компютъра.

За подробности относно начините на импортиране на песни от компактдискове и други носители вижте меню Help на Windows Media Player. Няма нужда да импортирате повторно песни, които са били импортирани преди това в Windows Media Player.

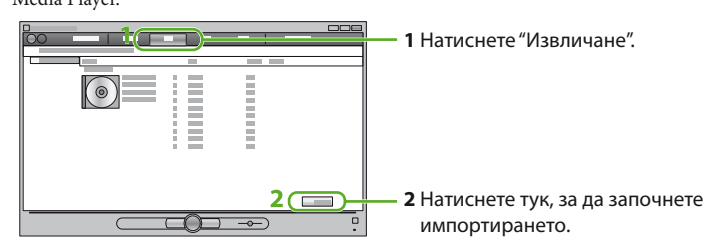

#### Свържете плейъра с компютъра посредством стойката.

• Вижте също и <br/>  $\mathcal C$  "Съвети за прехвърляне на музика" и "Бележки относно

 Прехвърлете песни от Windows Media Player към плейъра. Индикаторът за състоянието примигва силно, докато се прехвърлят песни към

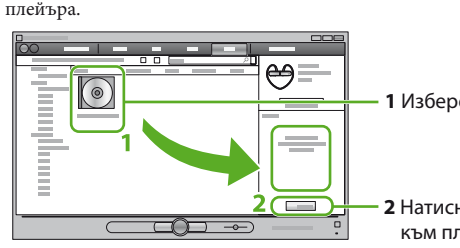

# **1** Изберете албуми и т.н.

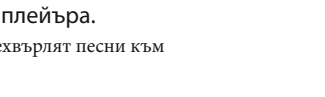

 $\sqrt{4}$ 

 $\blacktriangleleft$  Zappin in!

 $\blacktriangleleft$  Zappin out!

 $>34$ 

 $\Box$   $\Box$   $\rightarrow$ 

- Ще се появи помощникът за инсталиран
- Когато стартирате "Setup.exe", файлът "Setup.exe" и папката "Install", съхранявани в папката "Storage Media" на плейъра ще бъдат копирани на компютъра ви като архив, а WALKMAN Guide и Content Transfer ще бъдат инсталирани на компютъра ви.

**2** Натиснете тук, за да прехвърлите

към плейъра.

 **Съвет**

прехвърляне на музика" на следващата страница.

# *3* **Възпроизвеждане на музика**

 **Съвети**

възпроизвеждането започне.

Когато натиснете лостчето нагоре или го преместите напред/назад, след като разделите

в зелено и червено и ще се чуе повтарящ се звуков сигнал, докато не започне възпроизвеждането. Изчакайте, докато спрат примигването на индикатора OPR и

След като натиснете лостчето, индикаторът OPR ще започне да примигва последователно

звуковия сигнал.

Вижте също и "Съвети за възпроизвеждане на музика" на следващата страница.

**ZAPPIN възпроизвеждане**

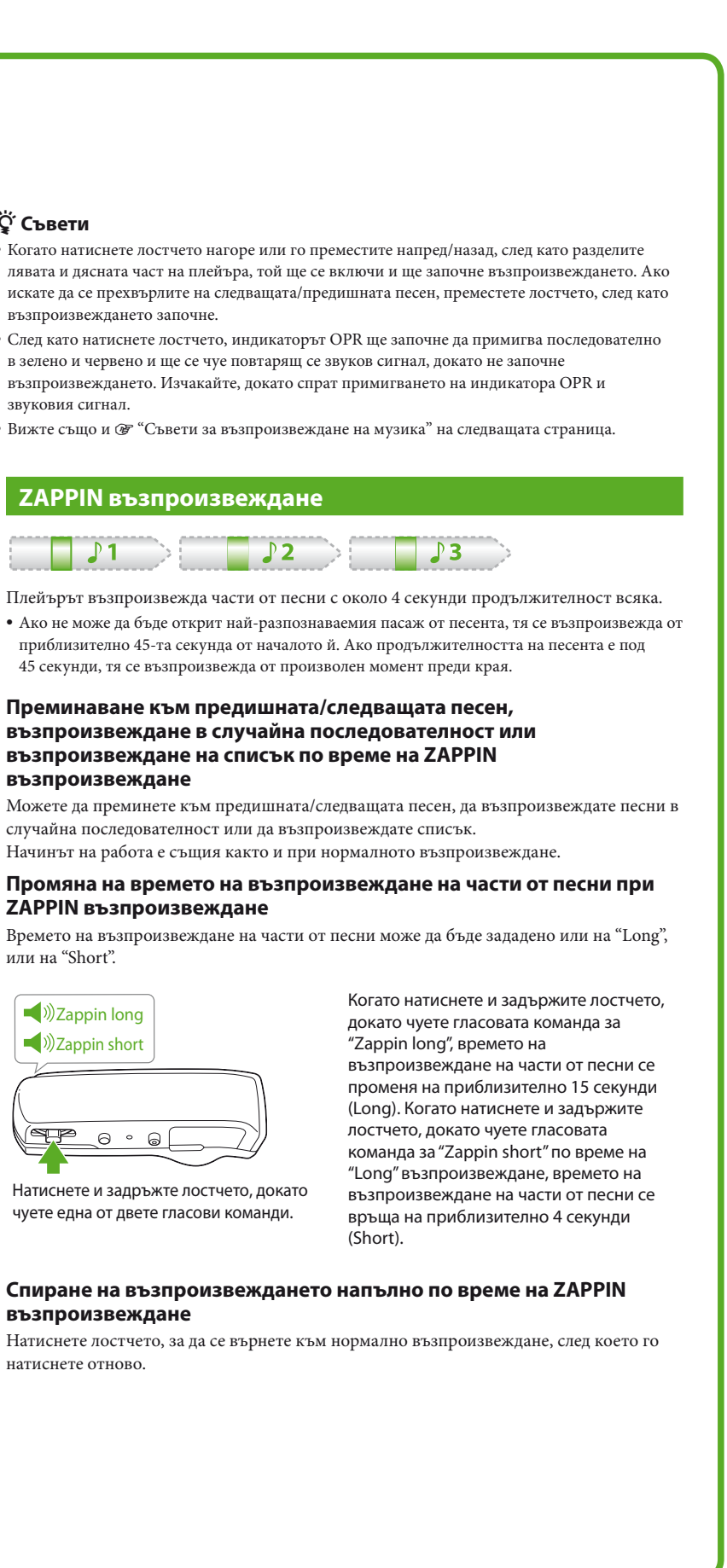

Плейърът възпроизвежда части от песни с около 4 секунди продължителност всяка.

приблизително 45-та секунда от началото й. Ако продължителността на песента е под

45 секунди, тя се възпроизвежда от произволен момент преди края. **Преминаване към предишната/следващата песен, възпроизвеждане в случайна последователност или възпроизвеждане на списък по време на ZAPPIN** 

**възпроизвеждане**

случайна последователност или да възпроизвеждате списък.

Начинът на работа е същия както и при нормалното възпроизвеждане.

**Промяна на времето на възпроизвеждане на части от песни при** 

**ZAPPIN възпроизвеждане**

Времето на възпроизвеждане на части от песни може да бъде зададено или на "Long", или на "Short".

(SHP 0 0 0 1

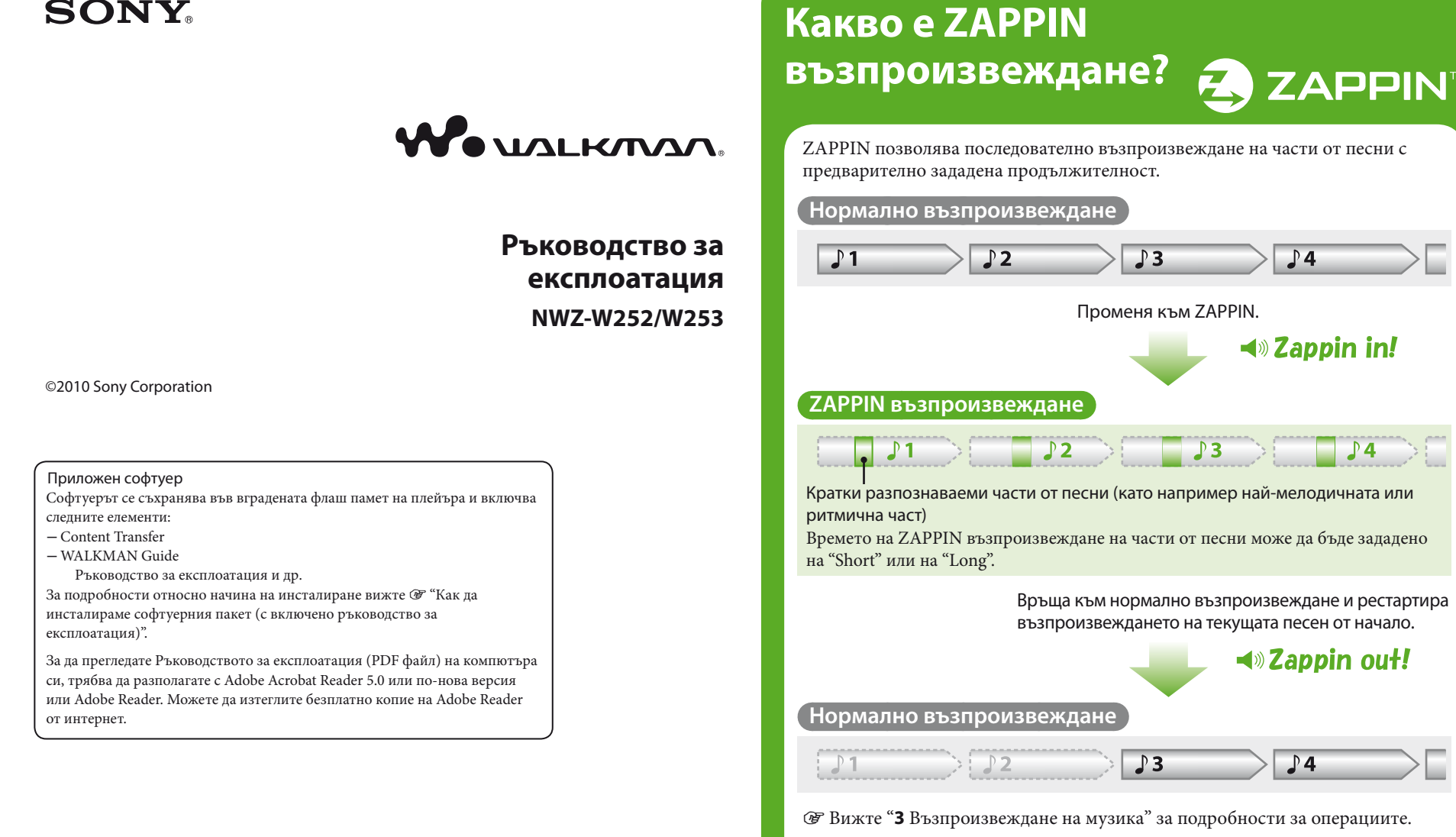

чуете една от двете гласови команди.

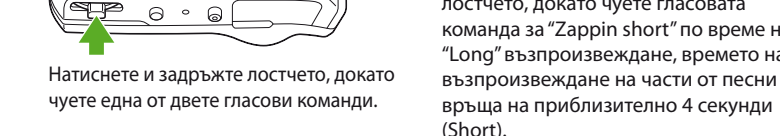

#### Когато натиснете и задържите лостчето, докато чуете гласовата команда за "Zappin long", времето на възпроизвеждане на части от песни се променя на приблизително 15 секунди (Long). Когато натиснете и задържите лостчето, докато чуете гласовата команда за "Zappin short" по време на "Long" възпроизвеждане, времето на възпроизвеждане на части от песни се

#### **Спиране на възпроизвеждането напълно по време на ZAPPIN възпроизвеждане**

Натиснете лостчето, за да се върнете към нормално възпроизвеждане, след което го натиснете отново.

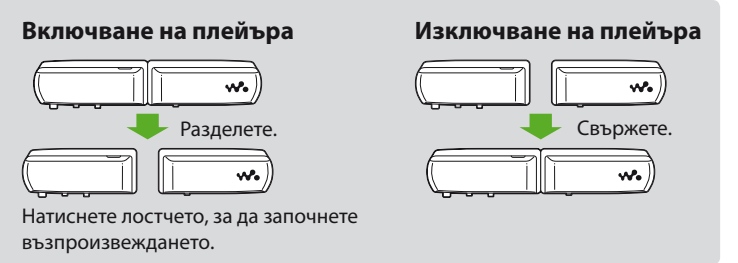

**Превключване към ZAPPIN** 

 $\overline{\mathbb{R}}$  $\Box$ ) $Z$ appin in

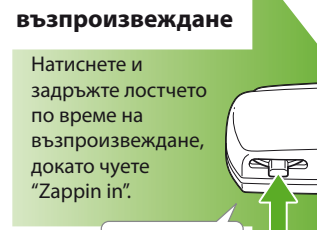

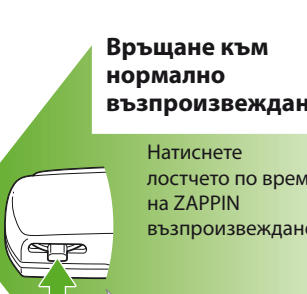

 $\Box$ ) Zappin long  $\Box$ ) $\Box$ Zappin short  $\sqrt{2}$   $\sqrt{2}$   $\sqrt{2}$ 

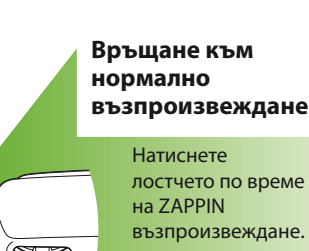

# **Три начина за прехвърляне на музика**

От компактдискове и други носители чрез Windows Media Player 11 или 12

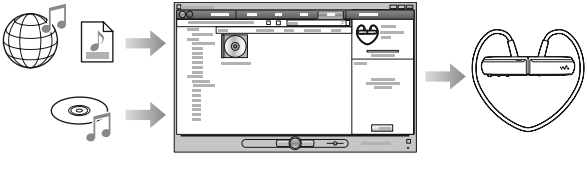

 $\Theta$  Oт iTunes<sup>\*1</sup> и други чрез Content Transfer

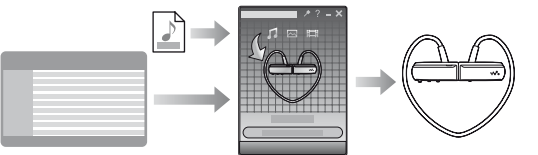

\*1 Content Transfer поддържа прехвърляне на данни от iTunes 9.0 към плейъра.

Чрез плъзгане и пускане от Windows Explorer

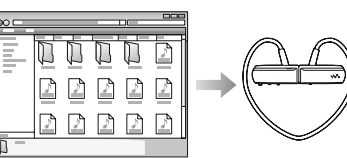

#### **Възпроизвеждане на най-мелодичните и ритмични части от песни**

Когато прехвърляте песни чрез софтуера Content Transfer с 12 TONE ANALYSIS зададено на "Automatic" или "Always ON", информацията за най-разпознаваемите части, на базата на мелодия и ритъм, ще бъде открита и добавена към всяка песен. След това най-мелодичните и ритмични части от всяка песен могат да бъдат възпроизвеждани последователно по време на ZAPPIN възпроизвеждане. Content Transfer е включен към комплекта на плейъра. За подробности относно инсталирането му вижте "Как да инсталирате софтуерния пакет".

# **Как да инсталирате софтуерния пакет (с включено ръководство за експлоатация)**

Свържете плейъра към включената в комплекта стойка.

Свържете USB кабела на стойката към работещ компютър.

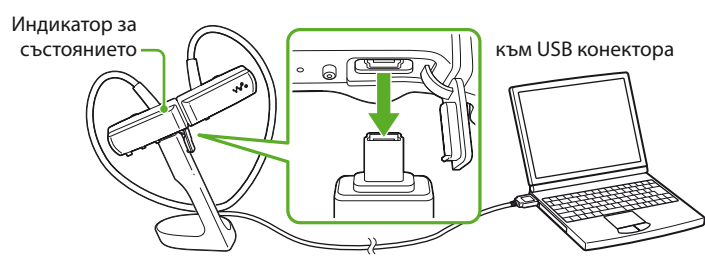

#### Изберете следните команди от компютъра.

Изберете "Старт" – "Моят компютър" или "Компютър" – "WALKMAN" – "Storage Media".

#### **Забележка**

Когато използвате плейъра за първи път, или ако не сте го използвали дълго време, разпознаването му от компютъра може да отнеме няколко минути.

#### Щракнете два пъти върху "Setup.exe".

#### Следвайте инструкциите на екрана.

- След като стартирате "Setup.exe", на работния плот на компютъра ви ще се появи икона за пряк път до WALKMAN Guide.
- Ако плейърът е свързан към компютъра ви, когато инсталирането на софтуерния пакет приключи,
- Content Transfer ще се стартира автон Щракнете два пъти върху (WALKMAN Guide) на работния плот, за да

## стартирате WALKMAN Guide.

#### **Ѷ Съвети**

- Можете да стартирате WALKMAN Guide и Content Transfer от менюто "Старт" (което се показва при щракване върху "Старт").
- Ако изтриете файла "Setup.exe" и папката "Install" от плейъра при форматиране на вградената му флаш памет, копирайте тези данни от папката "Backup" в компютъра на плейъра си. Когато свързвате плейъра с компютъра за инсталиране, следвайте процедурата по-горе от стъпка  $\rm{O}$  за инсталиране.
- Резервните копия на данни се съхраняват в следната папка на дял "C" на компютъра ви при настройки за инсталиране по подразбиране. C:\Program Files\Sony\WALKMAN Guide\NWZ-W250\Backup

### **Какво можете да правите с WALKMAN Guide?**

#### WALKMAN Guide включва следните елементи:

- Ръководство за експлоатация
- Връзка за регистрация на клиент
- Връзка към сайт за обслужване на клиенти
- Други полезни връзки
- Включително информация за връзки и други информация на сайта за изтегляне.
- Пакета с елементи може да се различава в зависимост от страната/региона на закупуване.

#### **Съвет**

След като стартирате "Setup.exe", можете да използвате свободното пространство в папката "Storage Media" по-ефективно, като форматирате вградената флаш памет на плейъра. За да форматирате вградената флаш памет вижте "Форматиране на плейъра" на следващата страница.

# **Части и управление**

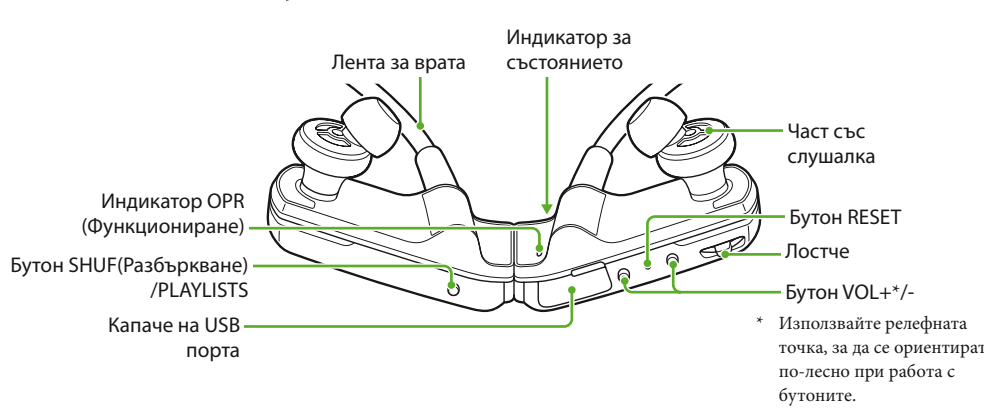

#### **Как да поставим плейъра на ушите си**

Вижте коя е лявата (L) и коя дясната (R) част на плейъра.

- Разделете лявата от дясната част.
- Тези части са съединени чрез магнит.
- Прокарайте лентата за врата зад тила и над ушите си и поставете накрайниците в ушите си.

#### **Съвет относно прехвърляне на музика**

За подробности относно работата с Windows Media Player вижте помощните файлове на софтуера или . . .<br>посетете слелния уебсайт http://www.support.microsoft.com/

Не прекъсвайте връзката с USB кабела, докато индикаторът за състоянието примигва силно. В противен случай данните, които се прехвърлят или съхраняват на плейъра, могат да бъдат повредени

#### **Забележки относно прехвърляне на музика**

Когато прехвърляте песни от Windows Media Player към плейъра, не можете да използвате

Content Transfer. Не можете да работите с плейъра по време на USB връзка.

Ако прехвърляте песни чрез Windows Media Player, песните няма да бъдат анализирани с 12 TONE ANALYSIS. Функцията 12 TONE ANALYSIS се зарежда заедно с Content Transfer, който може да анализира звуковата структура на песните. Не можете директно да изтриете прехвърлените на плейъра песни. Когато изтривате песни от плейъра, използвайте софтуера, който сте използвали за прехвърлянето на песните, или Windows Explorer.

#### **Съвети относно възпроизвеждане на музика**

Когато приключи възпроизвеждането на последната песен, плейърът автоматично рестартира възпроизвеждането от първата песен

- и продължава последователен ред. Времето на възпроизвеждане на части от песни е
- зададено на "Zappin short" по подразбиране. Можете да промените настройката на "Zappin long". Ако изключите плейъра, като съедините лявата с
- дясната част по време на ZAPPIN възпроизвеждане, той ще започне ZAPPIN възпроизвеждане при следващото включване и стартиране на възпроизвеждане.
- Песните, съхранявани на плейъра, се възпроизвеждат по ред на имената на файловет
- или папките (в цифрова или азбучна последователност). Също така в общата йерархия на всички файлове и папки песните, принадлежащи на всяка папка, се възпроизвеждат в съответната йерархичн
- последователност. Ако преименувате файловете или папките на

плейъра, последователността на възпроизвеждане на песните може да бъде променена. Преименуваните файлове или папки на плейъра обаче се разпознават като различни от тези с първоначалното име, така че файловете или папките с първоначалното име се прехвърлят на плейъра отново.

# **Други функции**

## **Настройване на силата на звука**

Настройте силата на звука с бутона VOL+/-. Силата на звука може да бъде настроена на 31 стъпки: от 0 до 30. "15" е зададено по подразбиране.

- ите, прехвърлени директно чрез плъзгане и пускане в плейъра, не се анализират чрез 12 TONE ANALYSIS.  $\bullet$
- Папките до осмото ниво под "Storage Media" могат да бъдат разпознати.

Ако форматирате плейъра, всички ланни ще бъдат изтрити и всички настройки ще бъдат върнати към състоянието по подразбиране.

Ако изключите плейъра със сила на звука, зададена на "0", силата на звука ще бъде зададена автоматично на "1", когато стартирате възпроизвеждането следващия път.

### **Ограничаване силата на звука (AVLS (ограничение на силата на звука))**

Ако активирате AVLS (Automatic Volume Limiter System—Система за автоматично ограничаване силата на звука), можете да ограничите ила на звука, за да се предпазите от увреждане или смущения на слуха и да слушате музика при комфортна за вас сила на звука.

- AVLS е деактивирана по подразбиране.
- **1** Съединете лявата с дясната част, за да изключите плейъра.
- **2** Разделете лявата от дясната част.
- **3** Натиснете и задръжте лостчето за около 5 секунди, като държите бутона VOL+ натиснат, докато индикаторът за състоянието светне.

Индикаторът за състоянието изгасва, когато освободите лостчето и бутона VOL+. Индикаторът OPR примигва в зелено 2 пъти и AVLS се активира.

Силата на звука се поддържа на умерено ниво. За да деактивирате AVLS, повторете стъпки от 1 до 3. Когато AVLS е деактивирана, индикаторът OPR ще примигне в червено 2 пъти при стъпка 3.

### **Използване на Content Transfer**

Можете да прехвърляте песни чрез iTunes или Windows Explorer, като ги плъзгате и пускате в Content Transfer.

## **Забележки**

- Content Transfer не може да прехвърля DRM песни към плейъра. Не можете директно да изтриете прехвърлените
- на плейъра песни. Когато изтривате песни от плейъра, използвайте Content Transfer.

#### **Прехвърляне на песни от iTunes чрез Content Transfer**

Плъзнете и пуснете песните, които искате да прехвърлите в Content Transfer. За подробности относно работата с iTunes вижте помощните файлове на софтуера.

#### **Забележка**

- За подробности относно ограниченията при прехвърляне на песни от iTunes посетете уебсайтовете за обслужване ( "Уебсайтове за обслужване на клиенти").
- **Прехвърляне на песни чрез Windows Explorer**
- Има два начина за прехвърляне на песни чрез Windows Explorer, а именно:
- Плъзнете и пуснете песните, които искате да прехвърлите в Content Transfer.
- Плъзнете и пуснете песните направо в "Моят компютър" или "Компютър" – "WALKMAN" – "Storage Media" – "MUSIC".

#### **Забележки**

### **Форматиране на плейъра**

#### **Забележки**

- Форматирането е възможно, само когато възпроизвеждането е спряно.
- Ако индикаторът OPR свети в червено поради нисък заряд на батерията, плейърът не може да бъде форматиран.
- Всички данни, съхранявани на плейъра, ще бъдат изтрити.
- Софтуерът Content Transfer, приложен към плейъра, също ще бъде изтрит. Ако е необходимо, изтеглете Content Transfer от уебсайта за обслужване на клиенти.
- Настройките за възпроизвеждане в случайна последователност, възпроизвеждане на списък, ZAPPIN възпроизвеждане и AVLS (ограничение на силата на звука) също ще бъдат върнати към състояние по подразбиране.
- **1** Съединете лявата с дясната част, за да изключите плейъра.
- **2** Разделете лявата от дясната част.
- **3** Натиснете и задръжте лостчето за около 15 секунди, докато индикаторът за състоянието започне да примигва бързо. Освободете лостчето. Индикаторът OPR ще
- светне в червено. **4** Преместете лостчето напред или назад в рамките на 30 секунди, след като
- индикаторът OPR светне в червено. Индикаторът за състоянието ще изгасне. Индикаторът OPR ще започне да примигва последователно в зелено и червено, всеки път когато премествате лостчето.
- **5** Натиснете лостчето, докато индикаторът OPR светне в зелено. Индикаторът OPR ще примигва бързо в зелено и форматирането ще се извършва. Когато индикаторът OPR изгасне, форматирането е завършено.
- Ако натиснете лостчето докато индикаторът OPR светне в червено, или ако са изминали 30 секунди, форматирането ще бъде отменено.

#### **Надграждане на фърмуера на плейъра**

Можете да актуализирате фърмуера на плейъра, което ще ви позволи да добавяте нови функции към него. За подробности относно информация за най-новия фърмуер и как да го инсталирате, посетете уебсайта за обслужване на клиенти.

- **1** Изтеглете програмата за актуализация от уебсайта на компютъра.
- **2** Свържете плейъра към компютъра чрез поставката, след което стартирайте програмата за актуализация.
- **3** Следвайте инструкциите на екрана, за да актуализирате фърмуера на плейъра.

#### **Показване на информацията за плейъра**

Преди да актуализирате фърмуера, проверете информацията за плейъра, като например името на модела и др. За да проверите информацията, свържете плейъра към компютър чрез стойката и отворете "information.txt" в "Моят компютър" или "Компютър" – "WALKMAN".

# **Отстраняване на неизправности**

Ако плейърът не функционира според очакванията, опитайте следните стъпки, за да разрешите проблема.

- **1** Намерете симптомите на проблема в "Симптоми и премахване" и опитайте някое от изброените действия за отстраняване на проблема.
- **2** Свържете плейъра с компютъра посредством стойката, за да заредите батерията.
- Възможно е да разрешите някои проблеми, като заредите батерията.
- **3** Натиснете бутона RESET с малка карфица или друг тънък предмет, само когато възпроизвеждането е спряно. Ако натиснете бутона RESET, докато плейърът работи, съхраняваните на него данни и настройки може да бъдат изтрити.

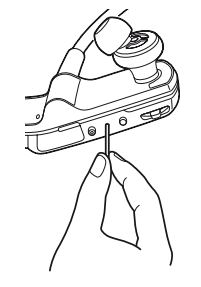

- **4** Потърсете информация за проблема в уебсайтовете за обслужване ( "Уебсайтове за обслужване на клиенти").
- **5** Ако изброените по-горе подходи не успеят да разрешат проблема, консултирайте се с най-близкия дилър на Sony.

# **Симптоми и премахване**

#### **Плейърът не може да зареди батерията.**

- Плейърът не е правилно свързан към приложената стойка.
- Прекъснете USB връзката, след което свържете отново.
- Използвайте приложената стойка. Батерията се зарежда при температура на околната среда извън интервала 5 °C до 35 °C .  $\rightarrow$ Заредете батерията при температура на
- околната среда между 5 °C и 35 °C.
- Компютърът не е включен. Включете компютъра.
- Компютърът е влязъл в режим на заспиване или хибернация.
- Освободете компютъра от режима на заспиване или хибернаци Ако симптомът, който сте срещнали, не се отнася
- към някой от изброените по-горе, натиснете бутона RESET, след което свържете отново USB връзката.

#### **Плейърът не работи. (Не реагира на натискането на никой бутон.)**

- Лявата и дясната част на плейъра са съединени. Разделете ги и натиснете лостчето.
- Оставащият заряд на батерията е нисък или недостатъчен. Заредете батерията, като свържете плейъра
- към компютъра ( "Зареждане на плейъра" на предишната страница).
- Плейърът е свързан към компютъра чрез USB връзка. Прекъснете USB връзката, след което можете
- да работите с него. **Зареждането приключва много бързо.**
- Ако батерията е почти напълно заредена при започване на зареждането, за достигането на пълен заряд е необходимо малко време.

#### **Стартирането на плейъра отнема дълго време.**

Може да отнеме известно време, ако се съхраняват много файлове или папки. Докато стартира, плейърът издава звука при стартиране.

#### **Индикаторът OPR примигва в червено, чува се продължителен звуков сигнал, а плейърът не се включва.**

Оставащият заряд на батерията е нисък.  $\blacktriangleright$ Заредете батерията (<br/>@ "Зареждане на плейъра" на предишната страница).

#### **Жизненият цикъл на батерията е кратък.**

период от време.

Ефективността на батерията ще се подобри при честото й зареждане и разреждане. Когато използваемият жизнен цикъл на батерията стане половината от обичайното време, дори когато сте я заредили напълно, е

време да я подмените с нова.

**Данните не могат да бъдат прехвърлени от компютъра на** 

**плейъра.**

приложената стойка.

отново.

вградената флаш памет.

Изтрийте ненужните данни от вградената флаш памет от компютъра, за да увеличите

свободното пространство.

На плейъра могат да бъдат прехвърлени максимум 2 640 песни и 500 папки. Песни с ограничени период за възпроизвеждане или брой възпроизвеждания не могат да бъдат прехвърляни поради ограничения, зададени от носителите на авторските права. За подробности относно настройките на всеки аудио файл,

свържете се с дистрибутора.

който е във формат, невъзможен за

възпроизвеждане.

може да бъде възпроизвеждан ( "Поддържани файлови формати"). **Индикаторът OPR светва в червено, чувате повтарящ се кратък двоен** 

**звуков сигнал, а не се** 

**възпроизвеждат никакви данни/**

**плейърът не се включва.**

файлов формат или DRM файл.

Температурата на работа е под 5 °C.

- Жизненият цикъл на батерията става все по кратък в резултат на характеристиките й. Това не е повреда.
- Времето за зареждане на батерията не е достатъчно. Заредете батерията, докато индикаторът за състоянието светне. Индикаторът за състояние примигва бавно по време на зареждането. Не сте използвали плейъра за продължителен

Прехвърляйте файлове във формат, който може да бъде възпроизвеждан

( "Поддържани файлови формати"). Ако файловете, които не могат да бъдат възпроизвеждани, са ненужни, изтрийте ги от

плейъра.

Форматирането на плейъра не беше успешно завършено или сте форматирали плейъра от

компютъра.

Консултирайте се с най-близкия дилър на Sony.

Плейърът не е правилно свързан към

Прекъснете USB връзката, след което свържете

Няма достатъчно свободно пространство на

**Няма звук.**

активирана.

Възможно е да се опитвате да прехвърляте файл,

Прехвърляйте файлове във формат, който

Деактивирайте AVLS (ограничение на силата на звука) ( "Ограничаване силата на звука (AVLS (ограничение на силата на звука)". **Индикаторът OPR светва в червено по време на възпроизвеждане и чувате гласовата команда "EXPIRED".** Ограниченият период за възпроизвеждане на песента е изтекъл или ограниченият брой възпроизвеждания е достигнат, на базата на

Опитвате се да възпроизведете неподдържан

условия за абонамент и др.

Опитайте отново да форматирате плейъра ( "Форматиране на плейъра"). Няма песен, която да може да бъде възпроизведена на плейъра. Прехвърлете данни на плейъра.

Нивото на силата на звука е зададено на нула.

Ако песента е ненужна, изтрийте я от плейъра. **Възпроизвеждането стартира, без да сте въвели необходимите за това** 

Увеличете го.

**Недостатъчна сила на звука.** AVLS (ограничение на силата на звука) е

**команди.**

Ако преместите лостчето в някоя посока, когато плейърът е изключен, той ще се включи и ще

започне възпроизвеждане.

сте закупили песента, и я акт

Посетете уебсайта на дистрибутора, от който

ANALYSIS.

**Най-мелодичната и ритмична част от дадена песен не се възпроизвежда при ZAPPIN възпроизвеждане.** Песента не е била анализирана от 12 TONE

на "Automatic" или "Always ON".

Прехвърляйте песни чрез Content Transfer, който ще ги анализира с 12 TONE ANALYSIS. Проверете дали 12 TONE ANALYSIS е зададено

Информация за най-мелодичната или ритмична част не може да бъде добавяна към линейни PCM

(.wav) файлове.

**Възпроизвеждането на списък не започва, когато натиснете и задържите бутона SHUF (Разбъркване)/PLAYLISTS.** На плейъра няма прехвърлени списъци. **Възпроизвеждането се променя от възпроизвеждане на списък към възпроизвеждане на всички песни в плейъра, след като изтриете песни** 

**от него.**

бъде изтрит от плейъра.

**Предпазни мерки Известие за клиентите: Следната информация е приложима единствено за оборудване, продавано в държави, прилагащи** 

**директивите на ЕС.**

Производителят на този продукт е Sony

Corporation, 1-7-1 Konan Minato-ku Tokyo, 108-0075 Japan. Упълномощеният представител за EMC (електромагнитна съвместимост) и техническа безопасност на продукта е Sony Deutschland GmbH, Hedelfinger Strasse 61,70327 Stuttgart, Germany. За въпроси, свързани със сервиза и гаранцията, моля обърнете се към адресите в съответните сервизни

или гаранционни документи. **Информация за безопасност**

**Зареждане на батерията**

Не оставяйте плейъра свързан за дълго време към лаптоп, който не е свързан към

електрическата мрежа, защото плейърът може да

изтощи батерията на компютъра. Времето на зареждане може да варира в зависимост от условията, при които използвате

батерията.

Ако не възнамерявате да използвате плейъра в продължение на повече от половин год зареждайте батерията поне веднъж на 6 до 12

Ако имате въпроси или проблеми с този продукт или бихте желали информация за съвместими с този продукт устройства, посетете следните

ебсайтов За клиенти в САЩ:

месеца за поддръжката й.

**Безопасност**

плейъра с други метални обекти.

Не докосвайте акумулаторната батерия с голи ръце, ако има изтичане на електролит. Тъй като е възможно в плейъра да се задържат остатъци от електролит, консултирайте се с най-близкия дилър на Sony, ако батерията е протекла. Ако електролитът попадне в очите ви, не ги разтърквайте, тъй като това може да причини ослепяване. Измийте очите си с чиста вода и се

консултирайте с лекар.

Също така, ако електролитът попадне по тялото или дрехите ви, отмийте го незабавно. Ако не го направите, това може да причини изгаряния или наранявания. Ако получите изгаряне или нараняване от електролита в батерията,

консултирайте се с лекар.

Ако изтритите песни са в списъка, той също ще

Не поставяйте чужди тела в плейъра. Това може да причини запалване или токов удар. Ако това се случи, изключете плейъра незабавно и се консултирайте с най-близкия дилър или

Не разглобявайте или ремоделирайте плейъра. Това може да доведе до токов удар. Консултирайте се с най-близкия дилър или център за обслужване на Sony относно смяна на акумулаторни батерии, вътрешни проверки и

поправка. **Инсталация**

Внимавайте да не свържете на късо изходите на

Не поставяйте тежки обекти върху плейъра и го предпазвайте от силен удар. Това може да доведе до повреда или неправилно функциониране. Никога не използвайте плейъра в условия на екстремна светлина, температура, влага или вибрация. Той може да загуби цвета си, на се

изкриви или да бъде повреден.

Никога не оставяйте плейъра изложен на висока температура, като например в автомобил, паркиран на слънце, или на пряка слънчева

светлина.

прекомерно много прах.

център за обслужване на Sony. Не хвърляйте плейъра в огън.

Не оставяйте плейъра върху нестабилна повърхност или в наклонено положение. Ако плейърът причинява смущение на радио или телевизионен сигнал, изключете го и го отдалечете от радиото или телевизора. Ако искате да разделите лявата от дясната част на плейъра, уверете се, че държите и двете.

Не оставяйте плейъра на място, където има

Състоянието на накрайниците може да се влоши поради дълго време на съхранение или употреба. Когато държите плейъра на съхранение на приложената в комплекта стойка, поставяйте

кредитни или дебитни карти с магнитно

в приложения в комплекта държач. В противен случай картите ви може да бъдат повредени от

магнитния ефект на плейъра.

#### **Забележка относно статичното електричество**

При особено сух въздух е възможно да усещате слабо изтръпване на ушите си. Това е в резултат на статичното електричество, натрупвано в тялото, и не е повреда на плейъра. Този ефект може да бъде сведен до минимум, ако носите дрехи, направени от естествени

#### материали. **Нагряване**

Докато зареждате плейъра, температурата му може да се покачи, ако го използвате за дълъг период от време.

#### **Безопасно слушане**

- Не използвайте плейъра, докато управлявате моторно превозно средство, това може да създад
- опасност на пътя и е незаконно в много региони. Избягвайте да използвате плейъра по време на
- спортни състезания, за да избегнете наранявания.

#### **Безопасност на пътя**

Избягвайте да слушате плейъра в ситуации, в които слухът ви не трябва да бъде затруднен. **Предпазване от увреждане на слуха**

Избягвайте да използвате плейъра с висока сила на звука. Експертите по слуха съветват да избягвате продължителна употреба със силен звук. Ако започнете да чувате в ушите си пищене намалете звука или прекратете употребата на плейъра.

Не увеличавайте звука рязко. Увеличавайте звука постепенно, така че силният звук да не увреди слуха ви.

#### **Грижа за другите**

Не усилвайте звука прекалено. Това ще ви позволи да чувате околните звуци и да се

#### съобразявате с хората около вас.

#### **Предупреждение**

Ако има мълнии, когато използвате плейъра, незабавно го свалете от ушите си. Ако получите алергична реакция към плейъра, спрете да го използвате и незабавно и се консултирайте с лекар.

#### **Употреба**

- Не използвайте този плейър, докато шофирате, карате велосипед или управлявате моторно превозно средство. Трябва да действате с изключителна предпазливост или да спрете да го
- използвате в потенциално опасни ситуации. Въздържайте се от използването на плейъра в
- съответствие с инструкциите за използване на електроника при излитане и кацане на самолет. Обърнете внимание, че е възможна временна
- кондензация, когато например плейърът е преместен бързо от среда с ниска температура среда с висока температура или се използва в стая, в която току-що е била включена печка. Кондензацията създава феномен, при който влагата във въздуха прилепва към повърхности, като например метални панели и др., след което
- се преобразува в течност. Ако в плейъра се образува кондензация, оставете го изключен, докато кондензацията изчезне. Ако го използвате, докато в него все още има кондензация, това може да доведе до повреда.

#### **Софтуер**

- Законите за авторските права забраняват възпроизвеждането на софтуера или ръководството към него изцяло или на част от него, както и отдаването под наем на софтуера без разрешението на носителя на авторските права.
- При никакви обстоятелства SONY няма да носи отговорност за каквито и да било финансови вреди или загуба на приходи, включително и при жалби от трети лица, произтичащи от употребата на софтуера, приложен в комплекта на този плейър.
- Предоставеният с този плейър софтуер не може да бъде използван с оборудване, различно от това, за което е бил проектиран.
- Обърнете внимание, че поради постоянните ни усилия за подобряване на качеството, спецификациите на софтуера може да бъдат променени без предварително известие.
- Работата на този плейър със софтуер, различен от предоставения, не се покрива от гаранцията.
- Възможността за показване на езиците на ложения софтуер ще зависи от инсталираната операционна система на
- компютъра ви. За по-добри резултати се уверете, че инсталираната операционна система е съвместима с желания език, който искате да се показва. Не гарантираме, че всички езици ще могат да
- бъдат показвани правилно на приложения софтуер.
- Възможно е създадени от потребителите знаци и някои специални знаци да не се показват. Обясненията в това ръководство приемат за
- Дърпането на лентата за врата може да я повреди. даденост, че сте наясно с основните операции в Windows. За подробности относно употребата на вашия
	- компютър и операционна система вижте съответните ръководства.
- стойката на равна повърхност и я пазете от удар. Не доближавайте никакви карти, като например кодиране, до плейъра, когато той не се съхраняв Записаната песен е ограничена само за лична употреба. Употребата на песента извън това ограничение изисква разрешението на носителите на авторските права.
	- Sony не носи отговорност за незавършен запис/ изтегляне или повредени данни поради проблеми с плейъра или компютъра.

#### **Информация относно пробните данни**\*1

- На плейъра има предварително инсталирани пробни данни. Ако ги изтриете, няма да можете да ги
- възстановите, а ние няма да ви предоставим никакви други данни в замяна.
- \*1 В някои страни/региони някои пробни данни не са инсталирани.

# **Спецификации за водоустойчивост (Прочетете, преди да използвате плейъра)**

#### **Характеристики на водоустойчивост на този плейър**

Спецификациите за водоустойчивост\*1 на този плейър са в съответствие с IEC60529 "Степени на защита срещу навлизане на вода (IP код)" IPX5\*2 , което го посочва като "Степени на защита срещу навлизане на вода,", но не е напълно

- водоустойчив. \*1 Спецификациите за водоустойчивост са изпълнени, само когато капачето на USB порта на
- плейъра е плътно затворено. Също така зоните на слушалките не са водоустойчиви. \*2 IPX5 (Степени на защита срещу струи вода): Плейърът ще продължи да бъде в изправност,
- дори когато е изложен на директни струи вода от която и да е посока, при положение че се излива приблизително 12,5 л/мин вода за периоди от повече от 3 минути, от разстояние около 3 м, при
- използването на струйник с вътрешен диаметър 6,3 мм.
- Използвайте плейъра с плътно затворено капаче на USB порта. Не пускайте плейъра във вода нарочно, и не го
- използвайте под вода. Приложената стойка не е водоустойчива. Преди
- да заредите плейъра, уверете се че той или мястото, използвано за зареждане, не са мокри.
- В зависимост от използването е възможно във вътрешността на плейъра да навлезе вода и да причини огън, токов удар или повреда.
- Преди да използвате плейъра, прочетете и разберете напълно следната информация.

#### **Течности, за които се отнасят**

#### **спецификациите за водоустойчивост**

**Приложими за:** прясна вода, чешмяна вода, пот **Не са приложими за:** течности, различни от горепосочените (примери: сапунена вода, вода с препарат, вода със соли за вана, шампоан, вода на горещи извори, вода в басейн, морска вода и др.)

#### **Характеристиките на водоустойчивост на плейъра са на базата на нашите измервания при гореописаните условия.**

**Обърнете внимание, че повреди в резултат на навлизане на вода, причинено от неправилна употреба от страна на клиента, не се покриват от гаранцията.**

Преди да използвате плейъра, освен това ръководство, прочетете и отделния лист "Notes on Water Resistant Specifications".

# **Спецификации**

**Поддържани файлови формати**

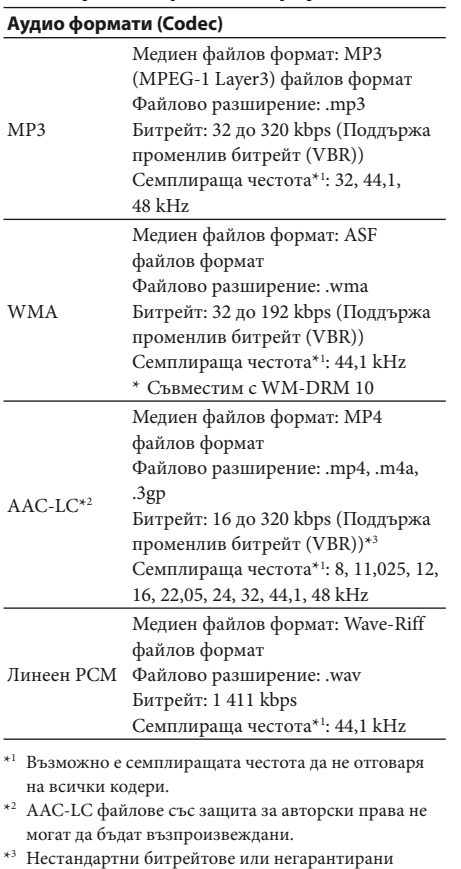

битрейтове се включват в зависимост от

семплиращата честота.

#### **Максимален брой песни и време на запис (прибл.)**

Приблизителните времена са на базата на ситуация, при която прехвърляте единствено 4-минутни песни в MP3 формат. Възможно е броят и продължителността за песни в други аудио формати, които могат да бъдат възпроизвеждани, да се различават от MP3 формата.

#### **Максимален брой песни, които могат да бъдат записани**

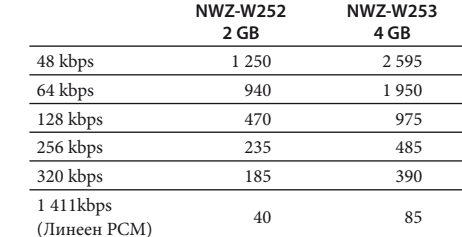

#### **Максимално време на запис**

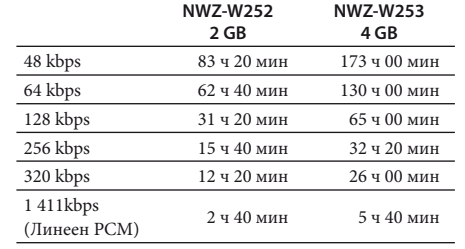

#### **Слушалки**

- Вид: Затворени, динамични Устройство: 13,5 мм, тип купол (приет от CCAW)
- **Капацитет (Капацитет наличен за**
- **потребителя)**\*1
- NWZ-W252: 2 GB(Прибл. 1,68 GB =
- 1 812 660 224 байта)
- NWZ-W253: 4 GB(Прибл. 3,49 GB =
- 3 757 124 968 байта)
- \*1 Наличният капацитет за съхранение на плейъра може да е различен.
- Част от паметта се използва за управлени данните.

#### **Интерфейс**

USB мини-B конектор Високоскоростен USB (съвместим с USB 2.0)

**Работна температура**

от 5 °C до 35 °C

#### **Захранване**

Вградена акумулаторна литиево-йонна батерия USB захранване (от компютър чрез приложената в комплекта стойка)

**Време на зареждане**

Зареждане чрез USB Прибл. 1,5 часа

**Бързо зареждане** Прибл. 3 минути зареждане позволява до ок.

90 минути възпроизвеждане.

#### **Жизнен цикъл на батерията (при**

**продължително възпроизвеждане)** Времето по-долу може да е различно в зависимост от температурата на околната среда или състоянието на употреба. Възпроизвеждане при MP3 128 kbps: Прибл. 11 часа Възпроизвеждане при WMA 128 kbps: Прибл. 11 часа Възпроизвеждане при AAC-LC 128 kbps: Прибл. 9 часа Възпроизвеждане при Линеен PCM 1 411 kbps:

Прибл. 11 часа **Тегло**

#### Прибл. 43 г

#### **Системни изисквания**

- Компютър IBM PC/AT или съвместим компютър с предварително инсталирана една от следните операционни системи Windows\*1 : Windows XP Home Edition (Service Pack 2 или понов) / Windows XP Professional (Service Pack 2 или по-нов)\*2 / Windows Vista Home Basic (Service Pack 1 или по-нов) / Windows Vista Home Premium (Service Pack 1 или по-нов) / Windows Vista Business (Service Pack 1 или по-нов) / Windows Vista Ultimate (Service Pack 1 или по-нов) / Windows 7 Home Basic / Windows 7 Home Premium / Windows 7 Professional / Windows 7 Ultimate Не се поддържа от операционни системи, различни от горепосочените \*1 С изключение на версии на операционните системи, които не се поддържат от Microsoft \*2 С изключение на 64-битови версии на операционните системи CPU: Pentium® III 450 MHz или по-висок за Windows XP/800 MHz или по-висок за Windows Vista/1 GHz или по-висок за Windows 7 RAM: 256 MB или повече за Windows XP/512 MB или повече за Windows Vista/1 GB или повече за Windows 7 32-битови версии/2 GB или повече за Windows 7 64-битови версии Твърд диск: 380 MB или повече свободно
- пространство
- Дисплей: Резолюция на екрана: 800 × 600 пиксела (или по-
- висока) (препоръчва се 1 024  $\times$  768 или по-висока)
- Цветове: 8-битови или повече (препоръчва се 16-битови)

CD-ROM устройство (поддържащо функции за възпроизвеждане на Digital Music CD чрез WDM) За да създавате оригинални компактдискове, е необходимо CD-R/RW устройство.

Player 11 или 12 са задължителни.

или по-нова версия.

Широколентова интернет връзка е необходима за използването на Electronic Music Distribution (EMD) или за посещението на уебсайта.

Не гарантираме работата на плейъра на всички компютри, дори ако отговарят на горепосочените

системни изисквания.

Не се поддържа в следните среди:

системи

Среда, която е надстройка на първоначално инсталираната от производителя операционна

система

Звукова карта

USB порт (Препоръчва се високоскоростен USB.) Internet Explorer 7.0 или 8.0 и Windows Media

Macintosh

Дизайнът и спецификациите подлежат на промяна

Трябва да бъде инсталиран Adobe Flash Player 8

без предварително известие.

**Уебсайтове за обслужване на** 

**клиенти**

Лично сглобени компютри или операционни

http://www.sony.com/walkmansupport

http://www.sony.ca/ElectronicsSupport

Среда с няколко операционни системи

За клиенти в Канада:

Среда с няколко монитора

За клиенти в Европа:

http://support.sony-europe.com/DNA За клиенти в Латинска Америка: http://www.sony-latin.com/index.crp .<br>За клиенти в други държави/регион http://www.sony-asia.com/support

За клиенти, които са поръчали презокеанските

модели:

http://www.sony.co.jp/overseas/support/

**Третиране на стари електрически и електронни съоръжения (приложимо в Европейския съюз и други Европейски страни със системи за разделно събиране)**

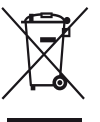

Този символ върху продукта или върху неговата опаковка показва, че този продукт не трябва да се изхвърля като домакински отпадък. **Вместо това той трябва да се предаде** на подходящия събирателен пункт

за рециклиране на електрически и електронни уреди. Предавайки този продукт в такъв пункт Вие ще помогнете за предотвратяване на негативните последствия за околната среда и човешкото здраве, които биха възникнали при изхвърлянето му на неподходящо място. Рециклирането на материалите ще спомогне да се съхранят природните ресурси. За повече информация относно рециклирането на този продукт можете да се обърнете към общината, фирмата за събиране на битови отпадъци или магазина, откъдето сте закупили продукта.

#### **Изхвърляне на отпадни батерии (приложимо за Европейския съюз и други европейски страни с разделителна система за отпадъци)**

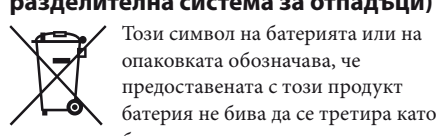

опаковката обозначава, че предоставената с този продукт батерия не бива да се третира като битов отпадък.

- ZAPPIN и логото му са търговски марки на Sony
- Corporation. 12 TONE ANALYSIS и логото му са търговски
- марки на Sony Corporation. Microsoft, Windows, Windows Vista и Windows
- Media са търговски марки или регистрирани търговски марки на Microsoft Corporation в САЩ и/или други страни.
- Adobe, Adobe Reader и Adobe Flash Player са търговски марки или регистрирани търговски марки на Adobe Systems Incorporated в САЩ и/ или други страни.
- MPEG Layer-3 технология за аудио кодиране и патенти по лиценз на Frauenhofer IIS и Thomson.
- IBM и PC/AT са регистрирани търговски марки на International Business Machines Corporation.
- Apple, Macintosh и iTunes са търговски марки на Apple Inc., регистрирани в САЩ и други страни. Pentium е търговска марка или регистрирана
- търговска марка на Intel Corporation. Всички други търговски марки и запазени търговски марки са търговски марки или регистрирани търговски марки на техните
- съответни притежатели. В това ръководство, марките  $^{\text{\tiny{m}}}$  и  $^{\text{\tiny{0}}}$  не са посочени.

На определени батерии този символ може да бъде използван в комбинация с химичен символ. Химичните символи за живак (Hg) или олово (Pb) се добавят, ако батерията съдържа повече от 0,0005% живак или 0,004% олово. Като следвате правилното изхвърляне на тези батерии, вие помагате за предотвратяването на потенциално негативни последствия за околната среда и човешкото здраве, които в противен случай биха били причинени от неправилното обработване на отпадната батерия. Рециклирането на материалите ще помогне за запазването на природните ресурси. При продукти, които с цел безопасност, производителност или цялост на данните изискват постоянна връзка с вградена батерия, тази батерия трябва да бъде заменяна единствено от квалифициран обслужващ персонал.

За да сте сигурни, че батерията ще бъде обработена правилно, предайте продукта към края на живота му в съответния пункт за рециклиране на електрически и електронни уреди.

Това устройство използва WM-DRM софтуер, за да възпроизвежда Защитено съдържание ("WM-DRM софтуер"). Ако сигурността на WM-DRM софтуера на това устройство бъде застрашена, собствениците на Защитено съдържание ("Собственици на защитено съдържание") могат да изискат от Microsoft да изземе правото на WM-DRM софтуера да придобива нови лицензи за копиране, показване и/или възпроизвеждане на Защитено съдържание. Отнемането на това право не променя възможността на WM-DRM софтуера да възпроизвежда незащитено съдържание. Списък на WM-DRM софтуер с иззети права се изпраща на устройството ви, винаги когато изтегляте лиценз за Защитено съдържание от Интернет или от компютър. Microsoft може във връзка с такъв лиценз, също да изтегли списъци с иззети права на устройството ви от името на Собственици на защитено съдържание. • Information on Expat

За всички други батерии вижте раздела за безопасно изваждане на батерията от продукта. Предайте батерията в съответния пункт за рециклиране на отпадни батерии. За по-подробна информация относно рециклирането на този продукт или батерия, свържете се с местната служба по градоустройство, службата за изхвърляне на отпадъци или магазина, от който сте закупили продукта.

# **Лиценз и известие за търговски марки**

"WALKMAN" и логото "WALKMAN" са регистрирани търговски марки на Sony Corporation.

Този продукт е защитен от определени права върху интелектуалната собственост на Microsoft Corporation. Употребата или разпространението на тази технология отделно от този продукт е забранено без лиценз от Microsoft или оторизиран представител на Microsoft. Доставчиците на съдържание използват технологията за управление на цифровите

права за Windows Media, съдържаща се в това устройство ("WM-DRM"), за да защитават цялостта на съдържанието си ("Защитено съдържание"), така че тяхната интелектуална собственост, включително авторски права, в това съдържание да не бъде присвоена от други лица.

Copyright ©1998, 1999, 2000 Thai Open Source Software Center Ltd and Clark Cooper. Copyright ©2001, 2002, 2003, 2004, 2005, 2006 Expat maintainers.

Permission is hereby granted, free of charge, to any person obtaining a copy of this software and associated documentation files (the "Software"), to deal in the Software without restriction, including without limitation the rights to use, copy, modify, merge, publish, distribute, sublicense, and/or sell copies of the Software, and to permit persons to whom the Software is furnished to do so, subject to the following conditions:

The above copyright notice and this permission notice shall be included in all copies or substantial portions of the Software. THE SOFTWARE IS PROVIDED "AS IS," WITHOUT WARRANTY OF ANY KIND,

EXPRESS OR IMPLIED, INCLUDING BUT NOT LIMITED TO THE WARRANTIES OF MERCHANTABILITY, FITNESS FOR A PARTICULAR PURPOSE AND NONINFRINGEMENT. IN NO EVENT SHALL THE AUTHORS OR

COPYRIGHT HOLDERS BE LIABLE FOR ANY CLAIM, DAMAGES OR OTHER LIABILITY, WHETHER IN AN ACTION OF CONTRACT, TORT OR OTHERWISE, ARISING FROM, OUT OF OR IN CONNECTION WITH THE SOFTWARE OR THE USE OR OTHER DEALINGS IN THE SOFTWARE.

Програма ©2010 Sony Corporation Документация ©2010 Sony Corporation